*Published: Wednesday, 30 August 2017 11:56 Hits: 11439*

#### *START GŁOSOWANIA INTERNETOWEGO NA PROJEKTY BUDŻETU OBYWATELSKIEGO*

*6 września 2021 r. godz. 8:00 zakończenie głosowania 12 września 2021 r. godz. 24:00*

### **INSTRUKCJA GŁOSOWANIA INTERNETOWEGO**

*Aby zagłosować przez internet należy wejść na stronę www.obywatelski.starachowice.eu, następnie kliknąć na link GŁOSOWANIE INTERNETOWE.*

*System komputerowy przekieruje Państwa na stronę Formularza rejestracji danych głosującego. Muszą Państwo wypełnić wszystkie pola oznaczone gwiazdką. Trzeba podać między innymi PESEL, imię, nazwisko, adres (nazwę ulicy proszę wybrać z listy generowanej przez system). Następnie musicie Państwo zapoznać się z regulaminem i zaakceptować go wraz z pozostałymi oświadczeniami.*

 *Kiedy upewnili się Państwo, że dane są prawidłowo podane, klikamy przycisk "Przejdź dalej".*

*System komputerowy przekieruje Państwa do Listy projektów. Wybierają Państwo maksymalnie jeden projekt zaznaczają kwadracik po lewej stronie. Następnie klikamy przycisk "Głosuj".* 

*Published: Wednesday, 30 August 2017 11:56 Hits: 11439*

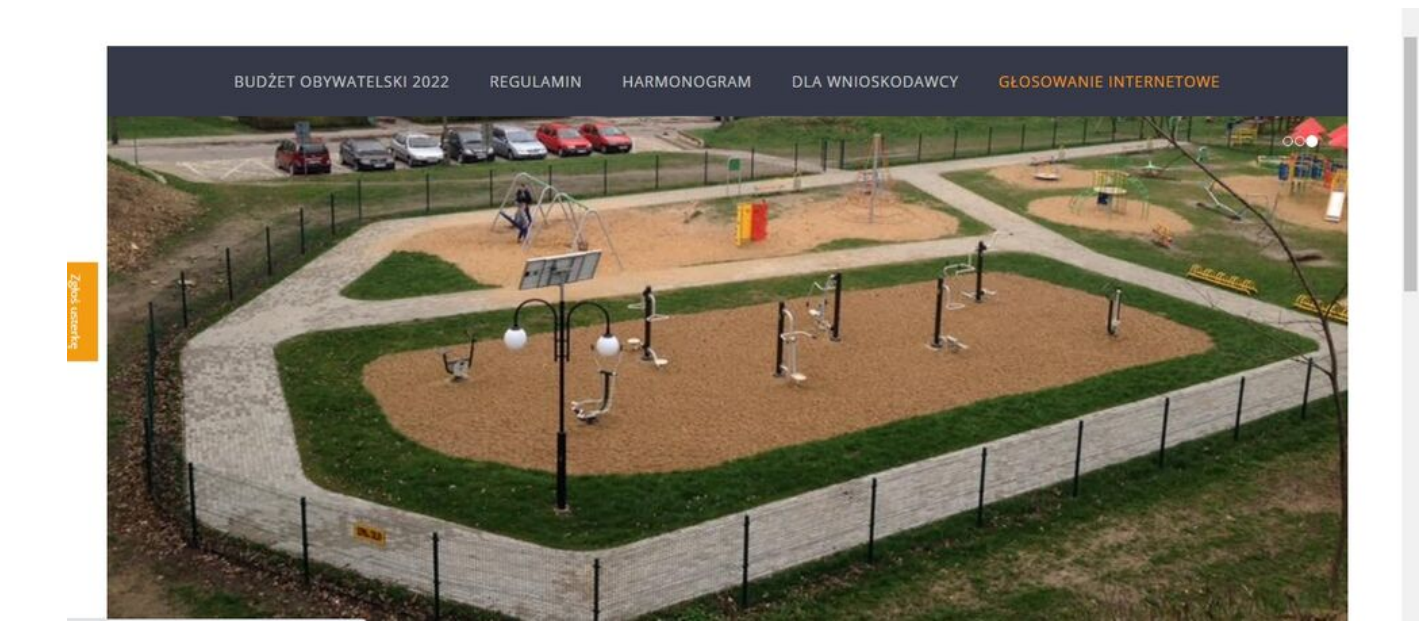

### *Published: Wednesday, 30 August 2017 11:56 Hits: 11439*

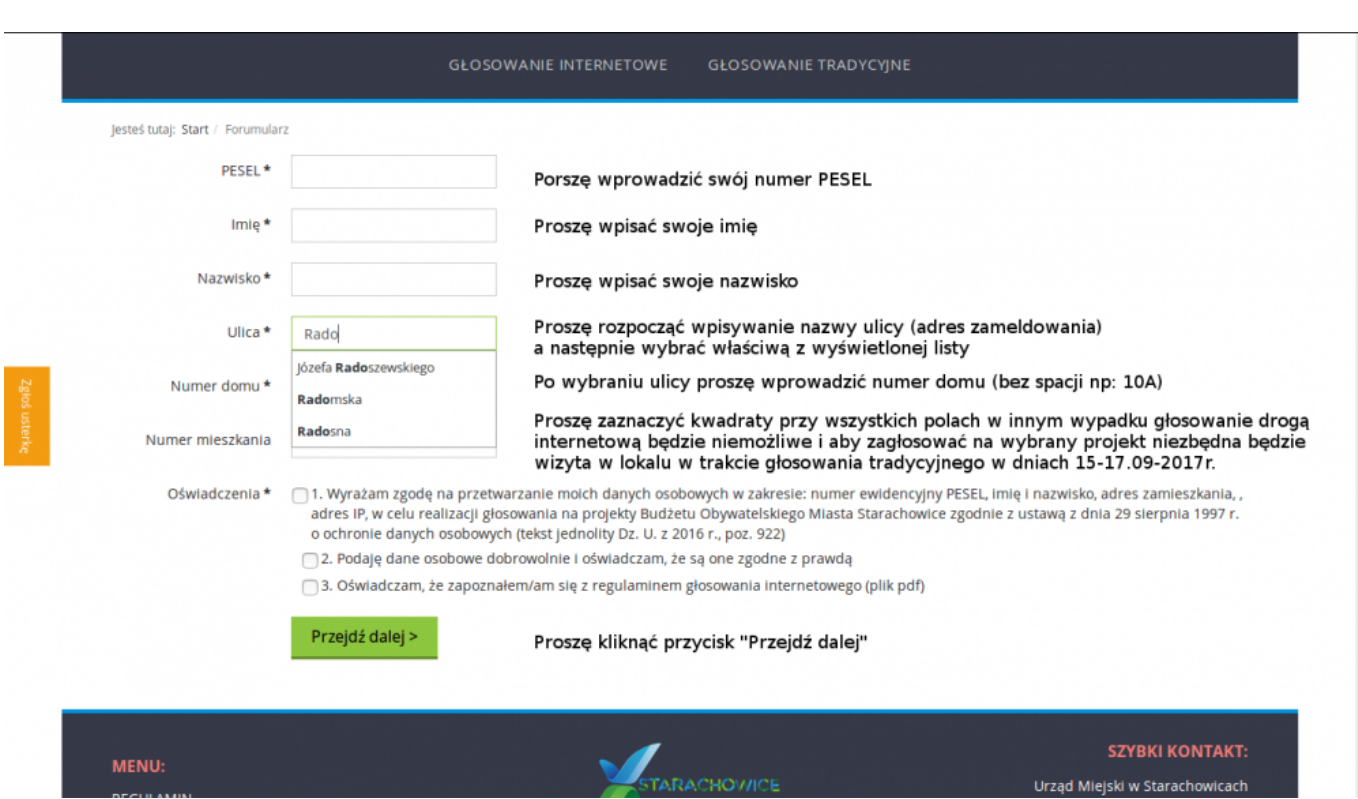

*Published: Wednesday, 30 August 2017 11:56 Hits: 11439*